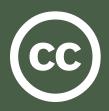

## **Creative Commons Integration** With Your Website

http://wiki.creativecommons.org/Web\_Integration

From simple blogs to elaborate user-generated content sites, there are easy ways to share website content by publishing it under a Creative Commons license. This document provides a basic overview of how you may integrate Creative Commons licensing into your website.

### License Content

http://creativecommons.org/license/

Visit the Creative Commons license page and use our simple license chooser to select a Creative Commons license that indicates how others may use your creative content. Many websites apply a default license to govern all the content on that site. For example, Creative Commons publishes all content on its site under the Creative Commons Attribution license (http://creativecommons.org/licenses/by/3.0/) and displays this at the bottom of every page.

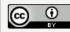

Except where otherwise noted, content on this site is licensed under a Creative Commons Attribution 3.0 License

Many wikis and remix sites use a single default license for the entire site so that all the content is cross-compatible. User-generated content sites like Flickr, Blip.tv, and SlideShare give contributors the option of setting a default content license, and allow the use of a different license for individual content items.

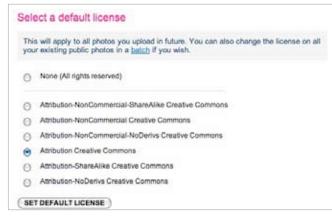

The CC Javascript Widget (http://wiki.creativecommons.org/ Jswidget) provides another lightweight method for integrating license selection into web applications. The licensing widget is used by TypePad as well as in WpLicense for Wordpress.

| Add a creative commons License                                                                                   | e to your TypePad blog                                                                                                    |
|----------------------------------------------------------------------------------------------------|----------------------------------------------------------------------------------------------------|
| and can't do with your content. With a Creative (                                                                | anline while letting others know exectly what they can<br>Commons Romse, you keep your copyright but allow<br>ad they give you credit and only on the conditions |
| Defore choosing a license to apply to your blog,<br><u>Creative Commons</u> and <u>how to choose a license</u> . |                                                                                                    |
| Step 1: Pick a Creative Commons License fe                                                                       | r yeur Biog                                                                                                    |
| Allow Remixing                                                                                                   |                                                                                                    |

# Publish License

#### Basic

http://creativecommons.org/projects/marking

After reviewing the conditions and selecting a license, grab the basic HTML code that is produced and add it to your website. For example, users who choose the Creative Commons Attribution license receive the following code snippet:

```
<a rel="license"
href="http://creativecommons.org/licenses/by/3.0/us/">
<img alt="Creative Commons Attribution 3.0 License"
src="http://i.creativecommons.org/l/by/3.0/us/88x31.png"/>
</a>
<br/>
This work is licensed under a <a rel="license"
href="http://creativecommons.org/licenses/by/3.0/us/">
Creative Commons Attribution 3.0
United States License</a>.
```

The code will display an icon as well as a link to the full license deed hosted at the Creative Commons site. This is the appropriate way to mark your CC-licensed content.

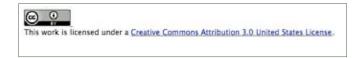

If you are using multiple licenses on your website, replace the license URLs with the appropriate variables that signal another license.

#### Intermediate

http://wiki.creativecommons.org/RDFa

RDFa allows building metadata into XHTML and other XML documents with attributes. It is a good way to exhibit semantic relationships for search engines. RDFa allows users to annotate human readable notices on individual assets that include the custom properties needed for attribution and other useful properties.

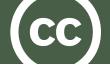

#### Advanced

http://wiki.creativecommons.org/XMP

XMP facilitates embedding metadata in files using a subset of RDF. Most notably, XMP supports embedding metadata in PDF and other image formats, though it is designed to support nearly any file type. Further information for more advanced users can be found at http://creativecommons.org/projects/ccREL.

## License-aware User Interface

### Search

http://search.creativecommons.org/

Some sites facilitate search based on license properties, such as:

- 1. Any Creative Commons license.
- 2. Creative Commons licenses that allow remix.
- 3. Creative Commons licenses that allow commercial use.

Examples of search engines with these capabilities built in can be found at Creative Commons Search.

| © Se   | earch 📼              | -      |         |         | erte har wendes I van som för som sommerstad<br>orde for wendes I van meddlig, seland, or be | le carr |
|--------|----------------------|--------|---------|---------|----------------------------------------------------------------------------------------------|---------|
|        | O Carters Directores |        |         |         |                                                                                              |         |
| Coogle | Toutoot              | flickr | blip.by | OWL THE | Salanajama                                                                                   |         |

### Browse

You can create a CC-portal on your site for browsing CC-licensed content. This could be based upon tags, internal marking of licensing, or any way you see fit to limit browsing. Good examples are provided by Flickr (http://flickr.com/creativecommons/) and Jamendo (http://jamendo.com/creativecommons/).

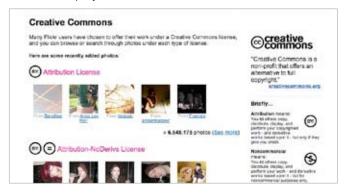

### morePermissions

http://creativecommons.org/projects/ccplus

The CC+ initiative makes it possible for you to grant users rights beyond the rights granted by a CC license. Use rel="cc:morePermissions" to denote links allowing a user to do more than the CC public license permits, e.g. purchase commercial rights.

### Participate

http://wiki.creativecommons.org/

Please visit the Creative Commons Wiki for more information on this project and to participate in refining these documentation efforts. See the developer mailing list (http://lists.ibiblio.org/mailman/listinfo/cc-devel) for information on subscribing and list archives. Finally, help out by adding your CC-licensed project to our Content Directories (http://wiki.creativecommons.org/Content\_Directories).

### More Information

Please visit http://creativecommons.org/

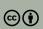

Except where otherwise noted, this work is licensed under http://creativecommons.org/licenses/by/3.0/

Share, reuse, and remix – legall www.creativecommons.org